<span id="page-0-0"></span>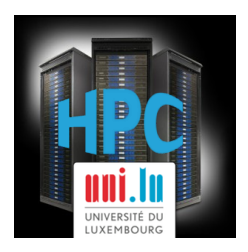

### **[UL HPC School 2017](https://hpc.uni.lu/hpc-school/) PS3b: Software Build and Customization using Easybuild on the UL HPC Platform**

**UL High Performance Computing (HPC) Team**

**Sarah Peter**

University of Luxembourg [\(UL\)](http://www.uni.lu), Luxembourg <http://hpc.uni.lu>

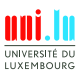

Sarah Peter (University of Luxembourg) and the same of the state of the ULI HPC School 2017

#### **Latest versions available on [Github](https://github.com/ULHPC/)**:

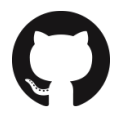

UL HPC tutorials: <https://github.com/ULHPC/tutorials>

UL HPC School: <http://hpc.uni.lu/hpc-school/>

PS3b tutorial sources:

<https://github.com/ULHPC/tutorials/tree/devel/advanced/easybuild>

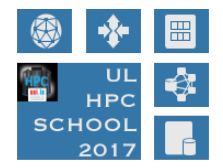

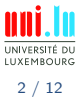

Sarah Peter (University of Luxembourg) and the state of the state of the School 2017

<span id="page-2-0"></span>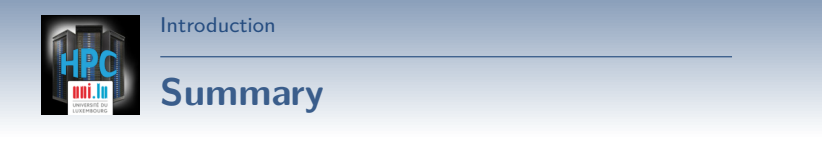

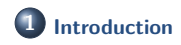

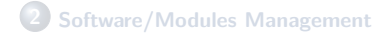

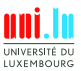

Sarah Peter (University of Luxembourg) and the state of the state of the [UL HPC School 2017](#page-0-0) **A** 

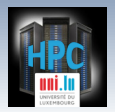

# **Main Objectives of this Session**

- Understand LMod / Environment module
- Discover Easybuild  $\bullet$

N

[Introduction](#page-2-0)

Build you own software on top of the provided software set

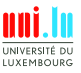

<span id="page-4-0"></span>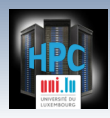

## **Summary**

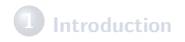

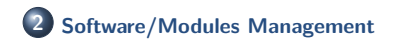

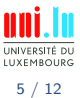

Sarah Peter (University of Luxembourg) and the state of the state of the [UL HPC School 2017](#page-0-0)

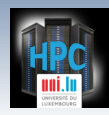

### **Software/Modules Management**

<https://hpc.uni.lu/users/software/>

- Based on Environment Modules / [LMod](http://lmod.readthedocs.io/en/latest/)
	- *֒*→ convenient way to dynamically change the users' environment \$PATH
	- *֒*→ permits to easily load software through module command
- Currently on [UL HPC:](https://hpc.uni.lu/users/software/)
	- *֒*→ **133 software packages**, in multiple versions, within **18 categories**
	- *֒*→ reworked software set for iris cluster and soon deployed everywhere
		- $\sqrt{ }$  RESIF v2.0, allowing [real] semantic versionning of released builds
	- *֒*→ hierarchical organization **Ex**: toolchain/{foss,intel}

\$> module avail *# List available modules*

\$> module load <category>/<software>[/<version>]

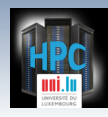

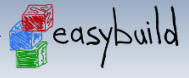

# **Software/Modules Management**

<http://hpcugent.github.io/easybuild/>

- [Easybuild:](http://hpcugent.github.io/easybuild/) open-source framework to (automatically) build scientific software
- **Why?**: "Could you please install this software on the cluster?"
	- *֒*→ Scientific software are often **painful** to build
		- $\sqrt{\phantom{a}}$  non-standard build tools / incomplete build procedure
		- $\sqrt{\phantom{a}}$  hardcoded parameters and/or poor/outdated documentation
	- *֒*→ EasyBuild helps to facilitate this task
		- $\chi$  consistent software build and installation framework
		- $\sqrt{\phantom{a}}$  automatically generates LMod modulefiles

```
$> module use /path/to/easybuild
$> module load tools/EasyBuild toolchain/intel
$> eb -S HPL # Search for recipes for HPL software
$> eb HPL-2.2-intel-2017a.eb # Install HPC 2.2 w. Intel toolchain
```
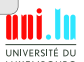

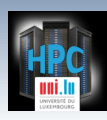

# **Software/Modules Management**

#### **Q [RESIF](http://resif.readthedocs.io/en/latest/)**: Revolutionary EasyBuild-based Software Installation Framework

- *֒*→ Automatic Management of **software sets**
- $\rightarrow$  Fully automates software builds and supports all available toolchains
- *֒*→ Clean (hierarchical) modules layout to facilitate its usage
- *֒*→ **Versioning** of software set builds
- *֒*→ Easyconfig files from multiple sources
- *֒*→ Define options and software in easy to read **yaml** files
- *֒*→ Targeted at ULHPC sysadmins use case to build many softwares in one go

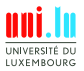

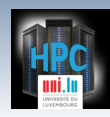

### **Available software sets**

### Gaia

- *֒*→ **core**: available by default
- *֒*→ **lcsb**: load with

module use \$RESIF\_ROOTINSTALL/lcsb/modules/all

#### o Iris

- *֒*→ **default**: available by default
- *֒*→ **bioinfo**: load with

module use /opt/apps/resif/data/stable/bioinfo/modules/all

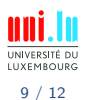

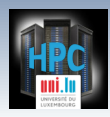

### **Policies**

- **We provide** software that is used by many users on the cluster
- What the **users** should install themselves:
	- *֒*→ Python packages
	- *֒*→ R packages
	- *֒*→ Perl modules
	- *֒*→ software only used by 1 or 2 persons

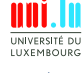

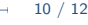

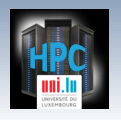

We provide several how-tos and tutorials for installing software as a user on the [ULHPC website](https://hpc.uni.lu/users/docs/software_installation.html) and in our [HPC school tutorials:](http://ulhpc-tutorials.readthedocs.io)

**•** Installation with **EasyBuild** 

**DIY**

- Installation from source with configure and make
- Installation of Python packages and usage of virtual environments
- Installation of Perl modules and how to set up a local library

Or just download precompiled binaries (see Bioinformatics tutorial) ;-)

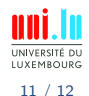

<span id="page-11-0"></span>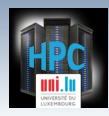

[Thank you for your attention...](#page-11-0)

### **Questions? <http://hpc.uni.lu>**

#### **The UL High Performance Computing (HPC) Team**

University of Luxembourg, Belval Campus: Maison du Nombre, 4th floor 2, avenue de l'Université L-4365 Esch-sur-Alzette mail: [hpc@uni.lu](mailto:hpc@uni.lu)

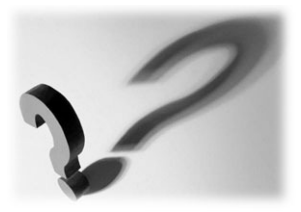

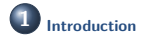

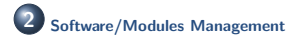

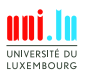

Sarah Peter (University of Luxembourg) and the state of the state of the [UL HPC School 2017](#page-0-0)

12 / 12